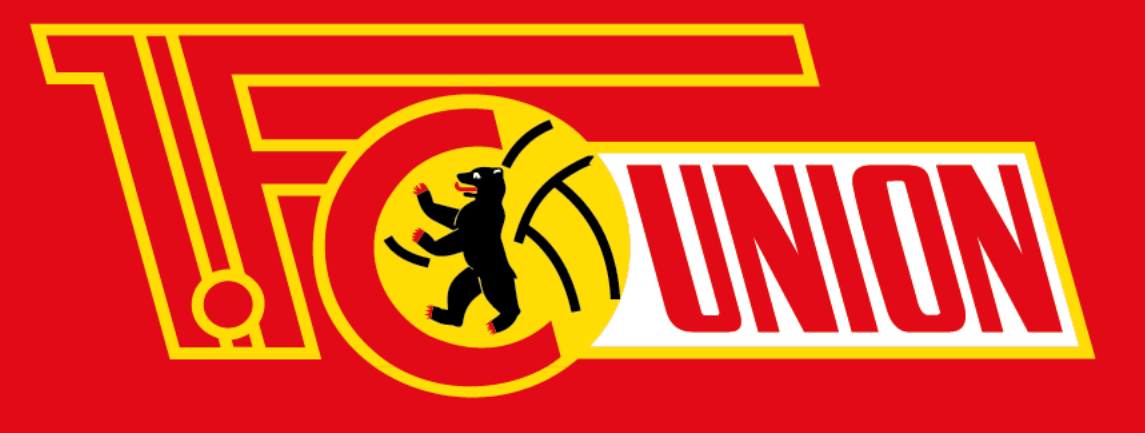

**1. FC Union Berlin**

(1) Bitte kontrolliere nach dem Login **Deine Kundendaten** und ergänze gegebenenfalls Deine **E-Mailadresse**.

(2) Bitte überprüfe bzw. hinterlege **Deine Bankdaten**  unter "Bankdaten".

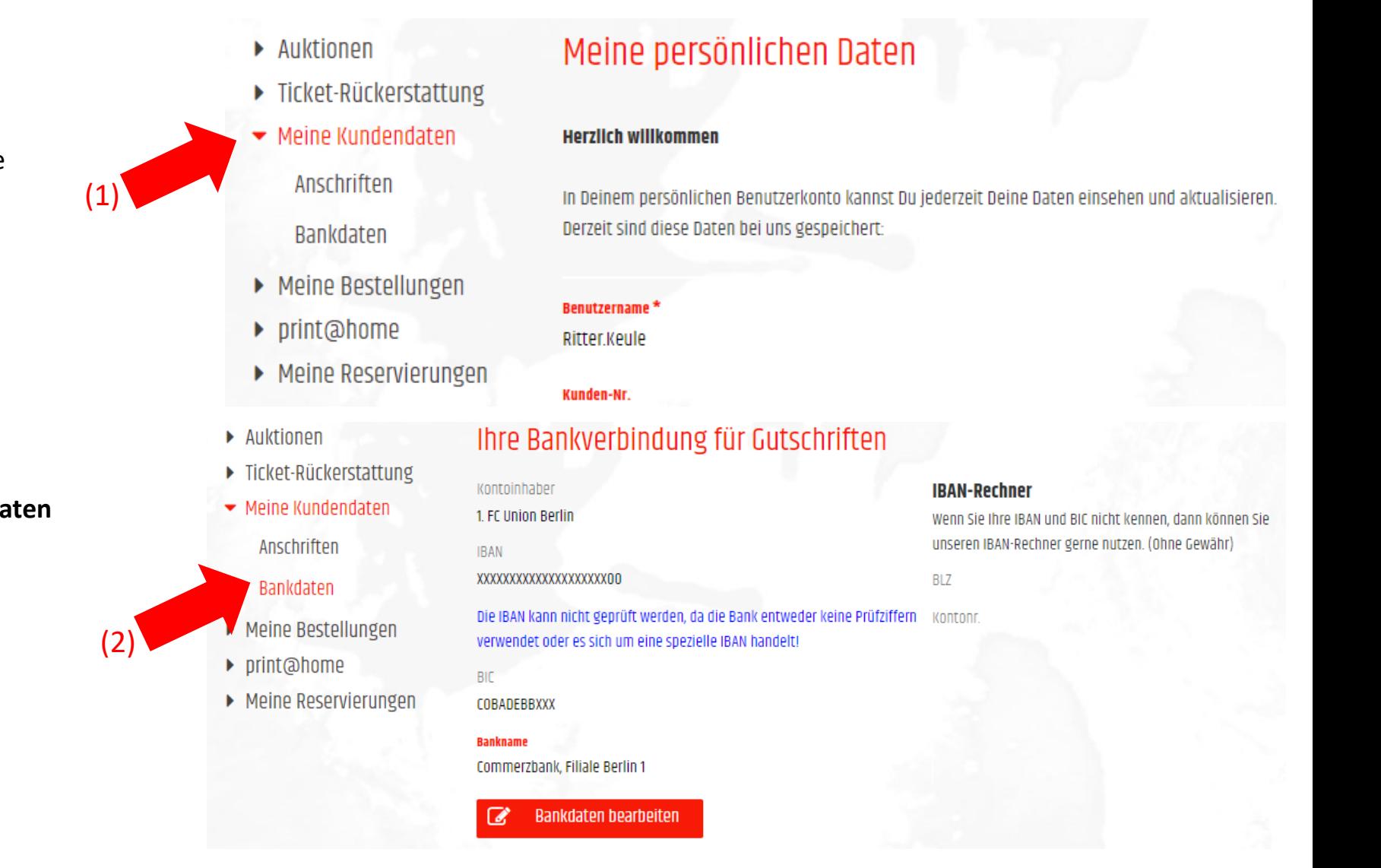

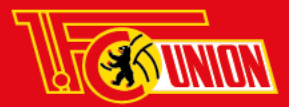

(3) Gehe in der Navigation auf **"Ticket-Rückerstattung"**.

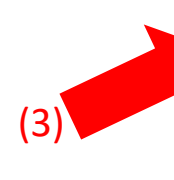

- $\blacktriangleright$  Auktionen
- ▼ Ticket-Rückerstattung
- $\blacktriangleright$  Meine Kundendaten
- $\blacktriangleright$  Meine Bestellungen
- print@home
- ▶ Meine Reservierungen

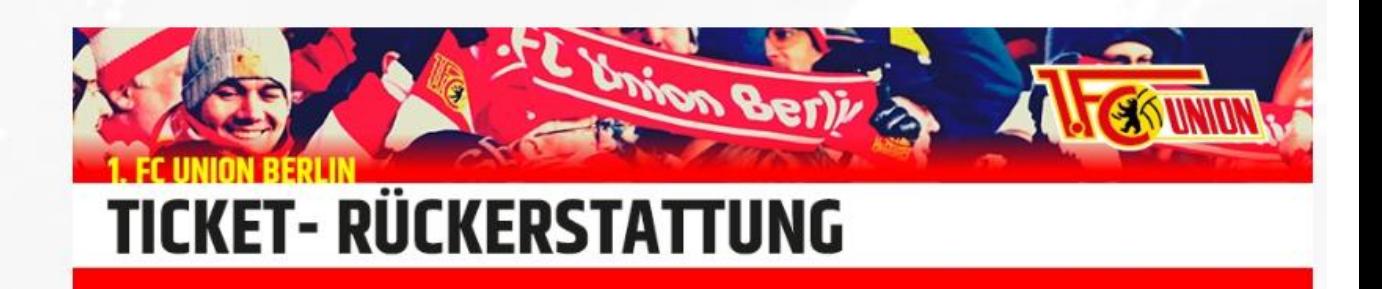

### Vorgehensweise 1. FC Union Berlin Ticket-Erstattung

(1) Melde Dich mit Deinen persönlichen Zugangsdaten unter www.union-zeughaus.de/ an. Falls Du noch nicht registriert bist, kannst Du das hier tun

(2) Überprüfe bitte Deine Bankdaten unter Meine Kundendaten => Bankdaten. Falls bisher nicht vorhanden, musst Du diese bitte für einen Erstattungswunsch per Überweisung hinterlegen.

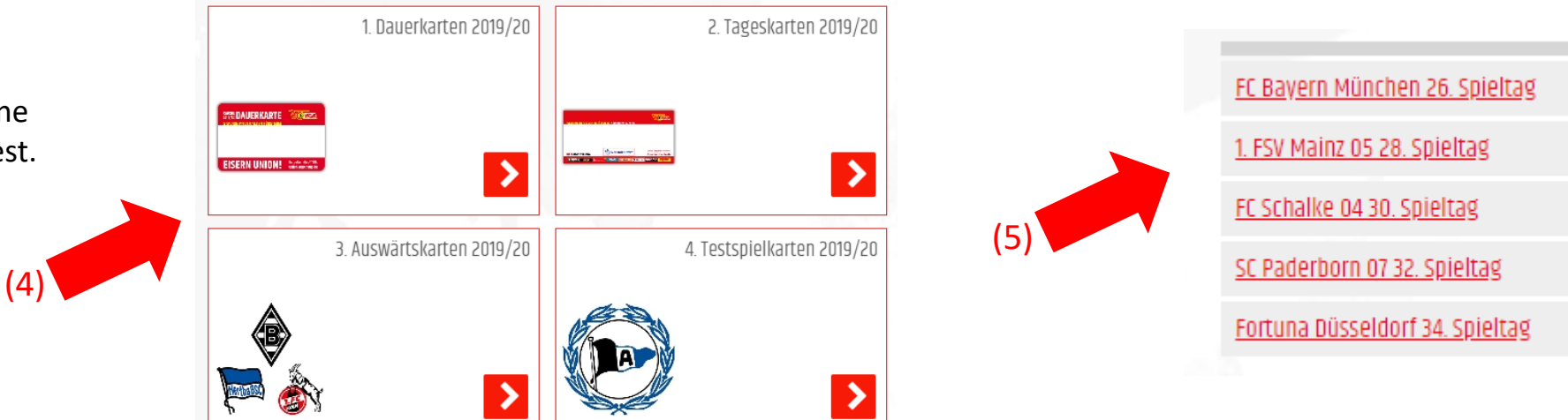

(4) Wähle dort die entsprechende Kategorie und (5) anschließend das jeweilige Spiel aus, für welches Du eine Ticketerstattung durchführen möchtest.

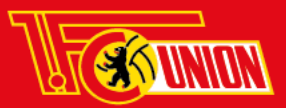

Alle von Deinem Account für das ausgewählte Spiel erworbenen Eintrittskarten werden Dir angezeigt.

Du kannst nun für eine Rückerstattung das gewünschte Ticket auswählen.

- Auktionen
- ▼ Ticket-Rückerstattung

Meine Erstattungen 2. Tageskarten 2019/20

26. Spieltag

Datenschutz

AGB

- $\triangleright$  Meine Kundendaten
- ▶ Meine Bestellungen
- ▶ print@home
- ▶ Meine Reservierungen

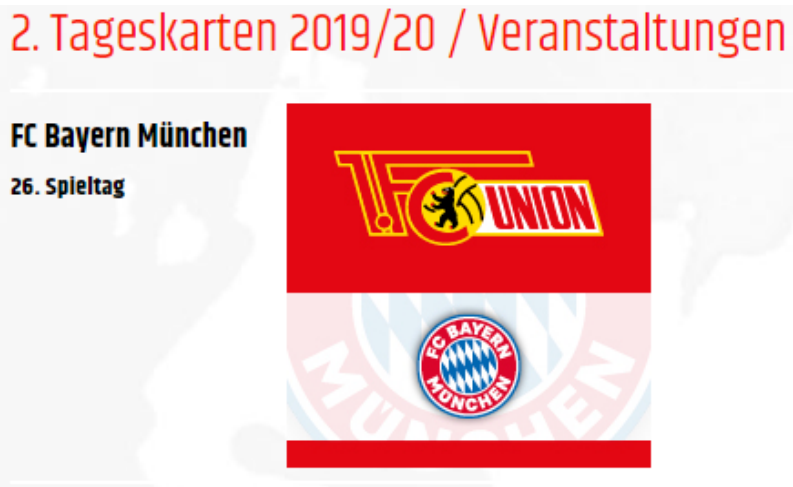

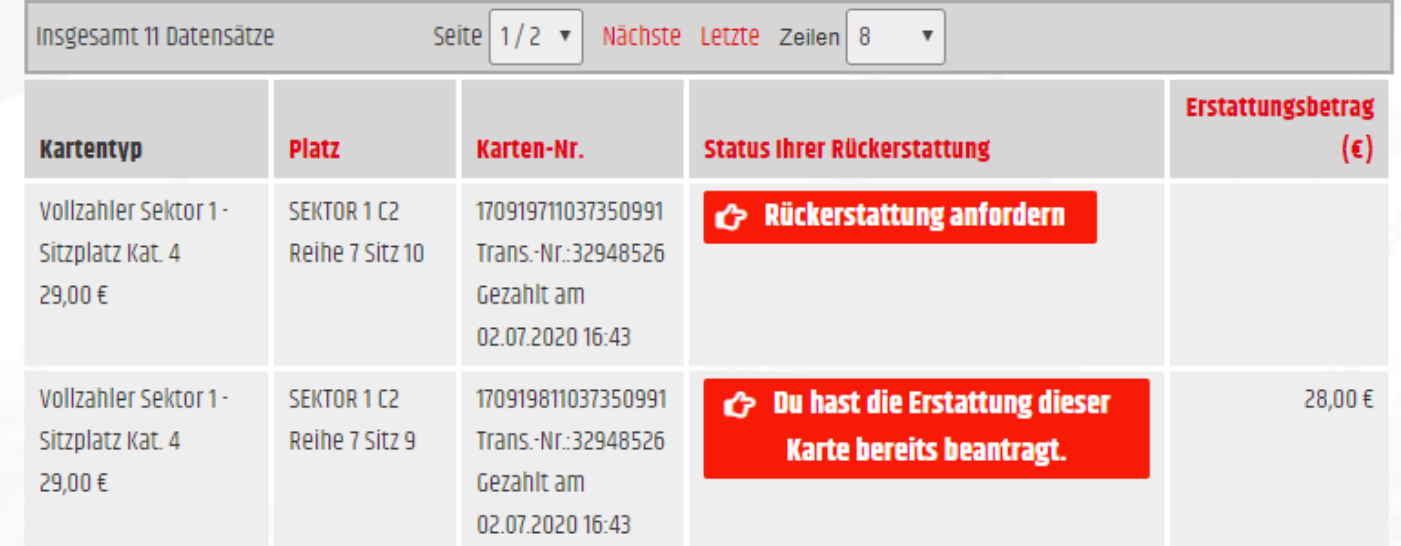

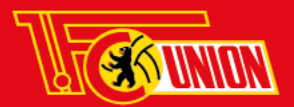

(6) Das zuvor von Dir ausgewählte Ticket ist hier schwarz hinterlegt.

(6)

(7)

(8)

(9)

(11)

Ermäßigt Sektor 4 - Stehplatz SEKTOR<sub>4V</sub> Tran-Nr: 32948526 Karten-Nr.: 176999112075352981

Ermäßigt Sektor 4 - Stehplatz **SEKTOR 4 V** Tran-Nr: 32948526 Karten-Nr.: 177959912075352991

Ticketpreis ihrer Karte: 10,50 €

Solltest Du (7) den **Verzicht** Deines Tickets zugunsten des 1. FC Union Berlin erklären oder (8) die **Umwandlung in einen Gutschein** wünschen, setze ein Häckchen bei der gewünschten Option.

(9) Gib nun den Sicherheitscode ein und (10) setze die entsprechenden Häkchen, sofern du die AGB's akzeptierst und die Datenschutzbestimmungen eingesehen hast.

(11) Mit "Erstattung beauftragen" sendest Du den Auftrag für die gewählte Karte ab. Bitte beachte, dass Du Deine Eintrittskarte|n nur **einzeln** einstellen kannst. **Bei mehreren Tickets musst Du diesen Vorgang wiederholen.**

#### **OPTIONAL - Verzicht auf Rückerstattung**

Alternativ zur Erstattung kannst Du hier den Verzicht auf die Rückzahlung Deines Ticketguthabens zugunsten des 1. FC Union Berlin erklären. Solltest Du Dich für diese Option entscheiden, möchten wir uns bereits an dieser Stelle herzlich bei Dir bedanken

**OPTIONAL - Erstattung in Form eines Gutscheins** 

Alternativ zur Erstattung des Ticketguthabens auf Dein Bankkonto kannst Du Dich hier für die Erstattung in Form eines Wertgutscheins für unsere Union-Zeughäuser entscheiden. Der Gutschein ist drei Jahre gültig und kann beim Einkauf von Fanartikeln und Tickets eingelöst werden.

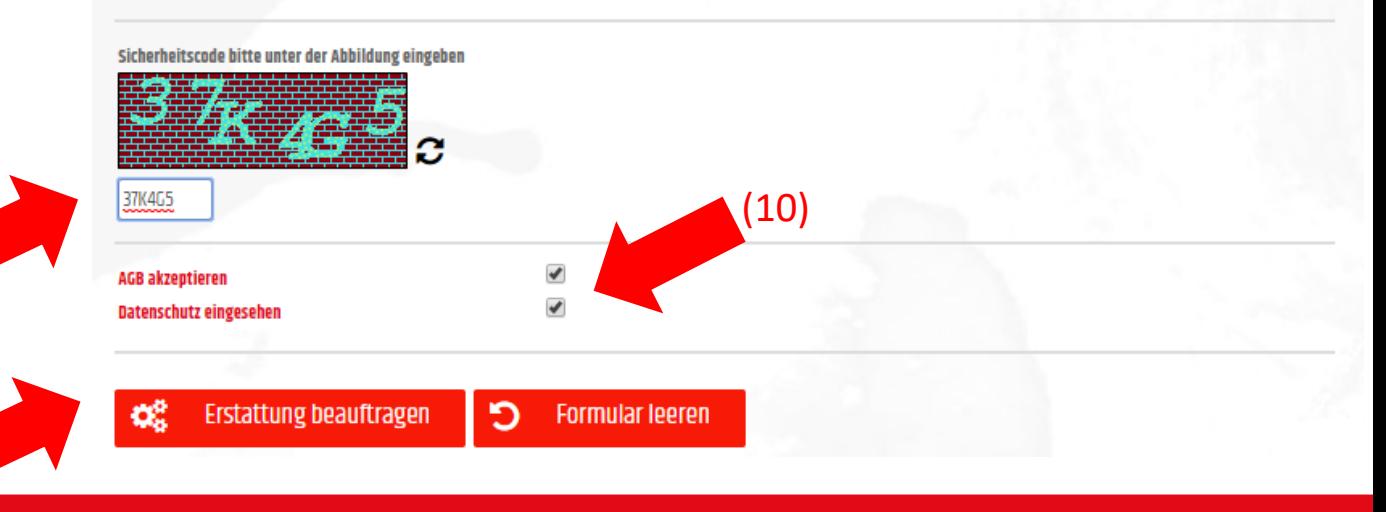

Schritt 1: Melde Dich bitte im **Onlineshop** unter http://www.union-zeughaus.de an

Schritt 2: Prüfe oder hinterlege Deine Bankdaten unter "Meine Kundendaten" -> "Bankdaten"

Schritt 3: Gehe auf "Ticketerstattung" und wähle das entsprechende Spiel aus

Schritt 4: Wähle Dein Ticket aus und gehe auf "Erstattung beauftragen"

Schritt 5: Beauftrage die Rückerstattung oder wähle **optional** den Verzicht bzw. die Gutscheinerstattung